## **Как получить сертификат о прохождении курса**

**«Е-РФС/Массовый футбол»?**

1. После прохождения курса, оставьте отзыв, нажав на синюю кнопку «Добавить отзыв».

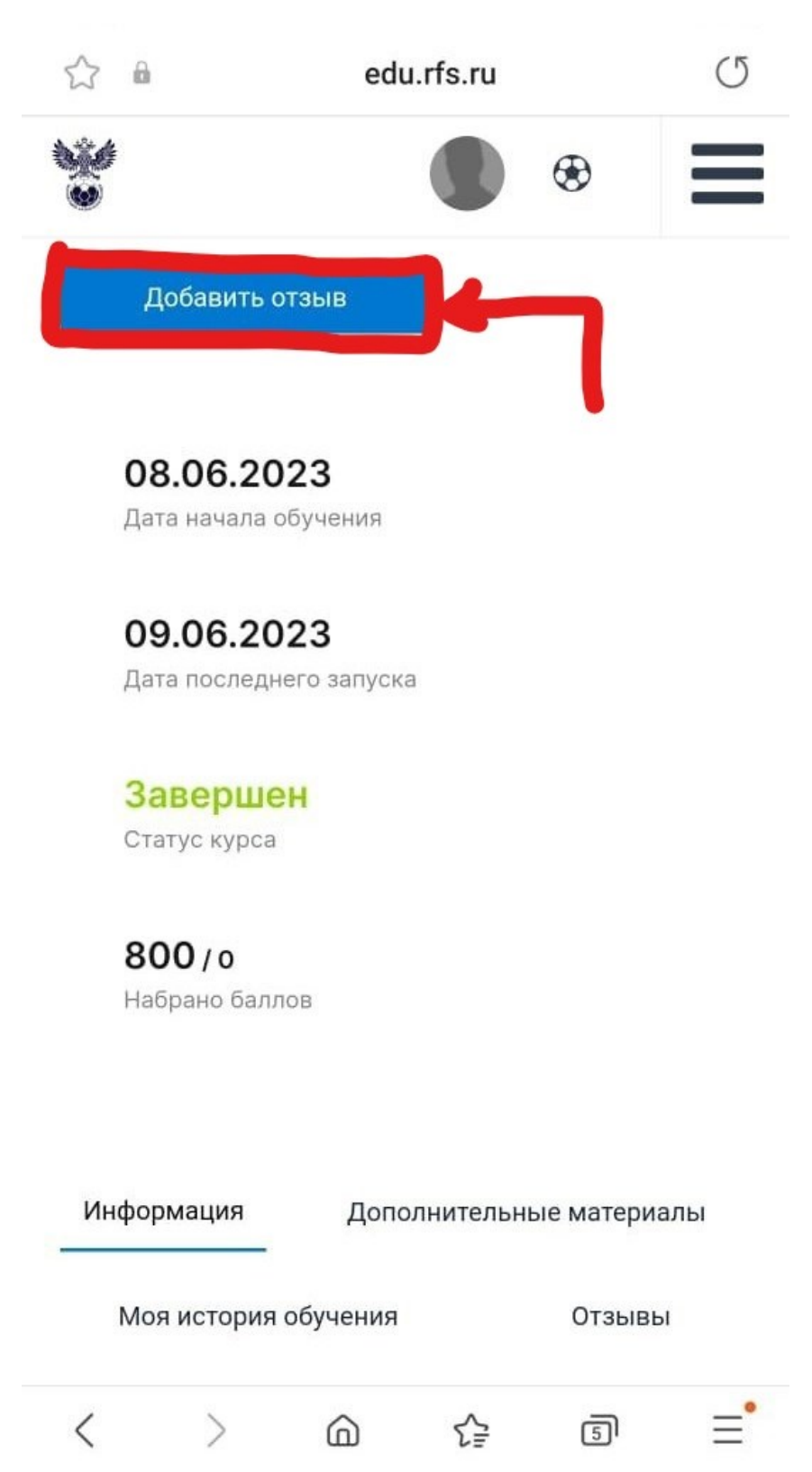

2. Оцените пройденный материал (1), оставьте комментарий по пройденному курсу (2) и нажмите кнопку «Сохранить» (3).

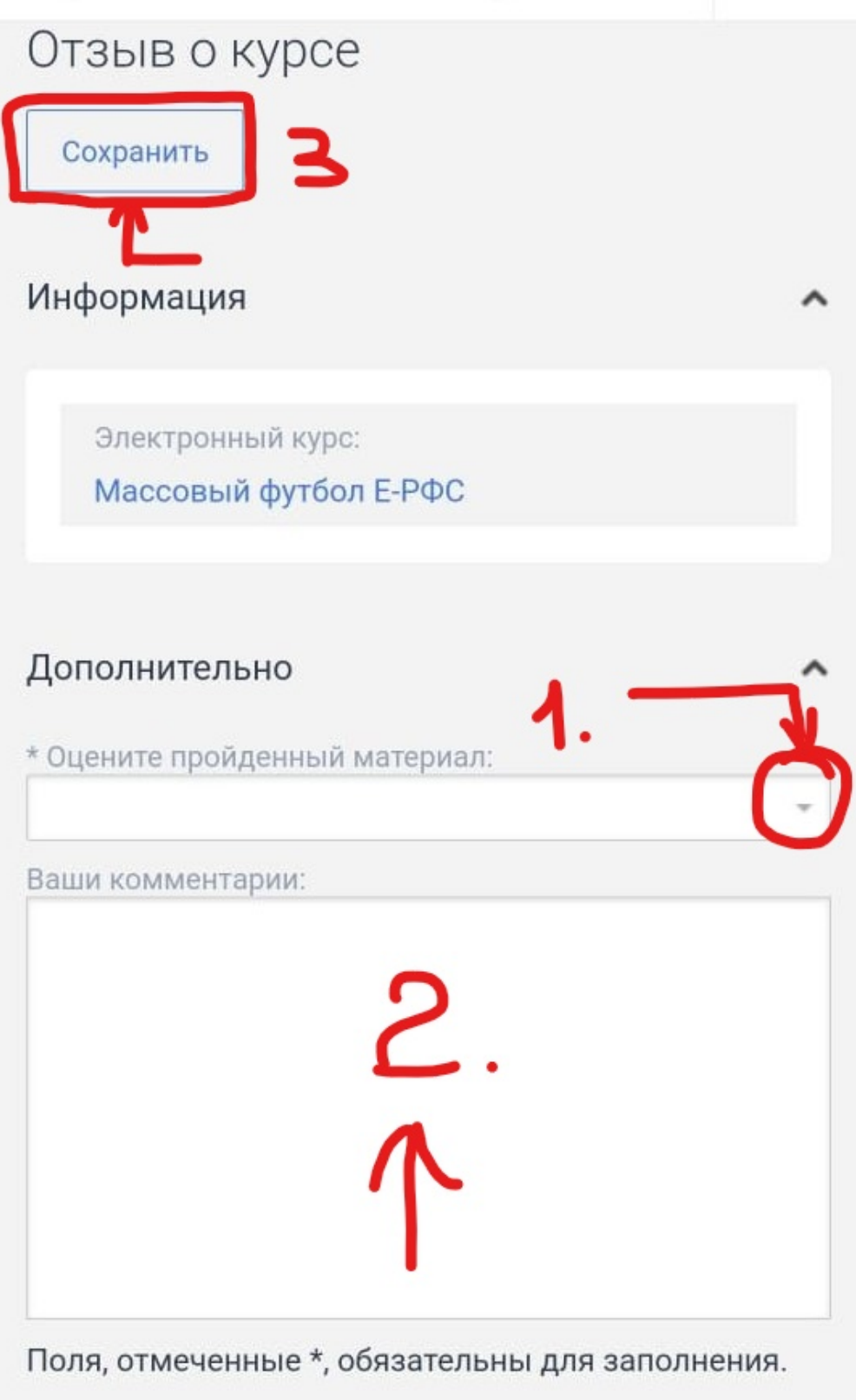

3. После добавления отзыва Вы получите сертификат на свою электронную почту.